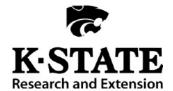

## Family and Consumer Sciences

# **Supertracker Activity**

Utilized at 2016 State Senior Contest

Draw scenario card.

Start at supertracker.usda.gov

On right side, Create Profile.

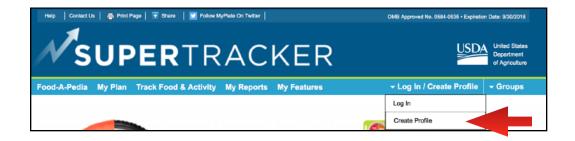

STEP 1: Use your County/District Abbreviation and last 4 digits of your phone number as Profile Name. (Example - CL5450 for Cowley)

Enter age, gender, physical activity, height and weight from scenario card.

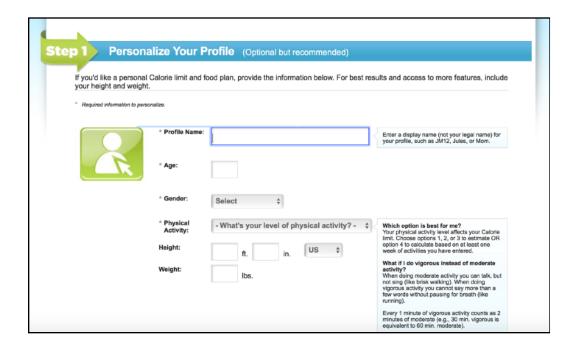

### STEP 2: Contest host will provide information to use for each of these fields.

Enter user name Password Password hint -Security questions e-mail address:

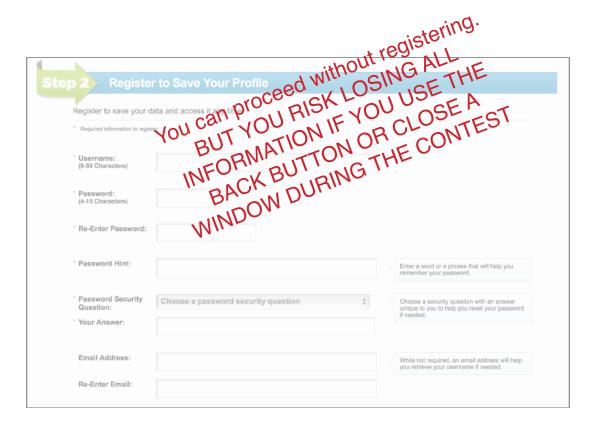

## STEP 3: Click on Submit

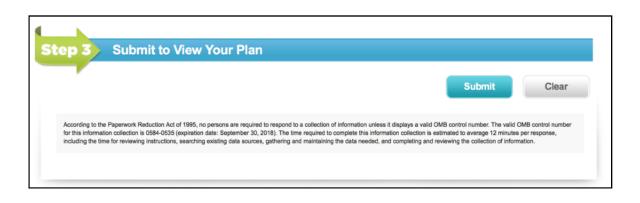

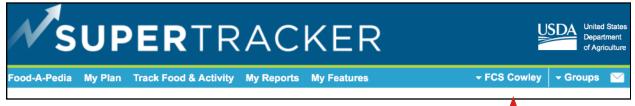

Confirm that blue bar displays your profile name.

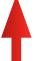

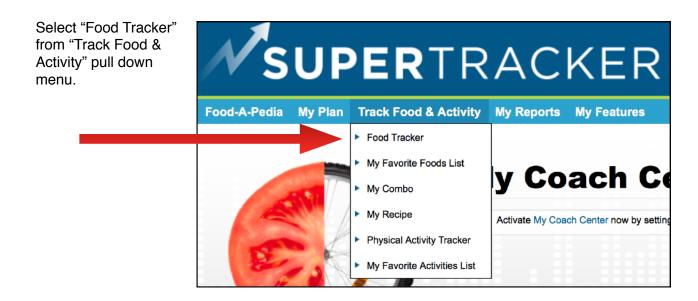

The top light blue bar will provide target numbers based on the scenario information you entered.

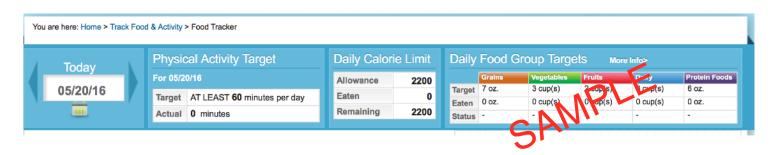

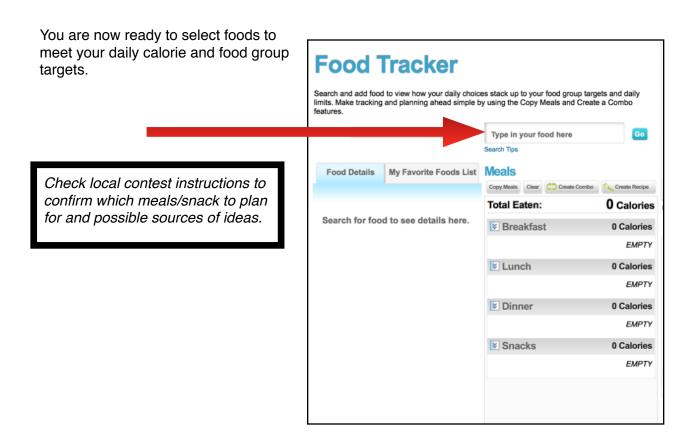

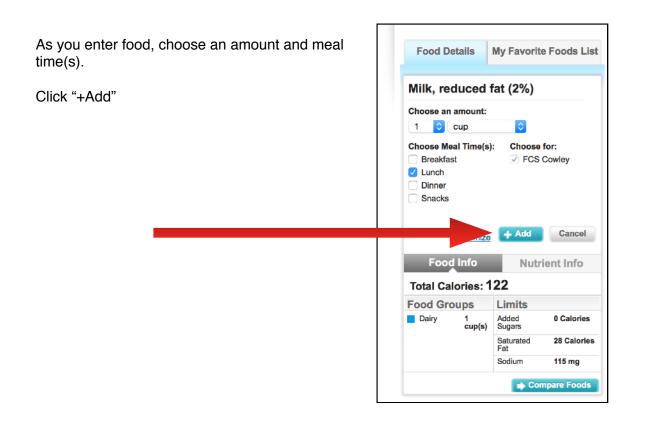

Your goal is to have the appropriate amounts of each food group while staying within the daily limits of added sugars, saturated fat and sodium!

**Daily Food Group Targets** Dairy Protein Foods Target 7 oz. 3 cup(s) 2 cup(s) 3 cup(s) 6 oz. Eaten 1 oz. 3/4 cup(s) 1 cup(s) 1 cup(s) ½ oz. Status Under Under Under Under Under SAMPI 100% of target 75% -50% \_ Fruit Juice 25% Yogurt Veg 50% 33% Total Percentage of Target Graph Data Related Links: Nutrient Intake Report | View By Meal **Daily Lin** calories Eaten: 463 Total Limit: 2200 Saturated Fat Sodium **Added Sugars** Eaten: 1 g Eaten: 7g Eaten: 562mg Limit: 24g Limit: 2300mg

Upon completion of a full day, select "View by Meal" for a summary of all of your choices.

Select "Print Page" if using Mac or PC laptop. See next page for iPad instructions.

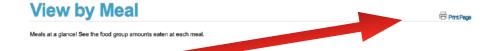

#### **MAC Instructions**

At print menu, look for the PDF option in lower left corner. Under pull down menu, select "mail PDF" which will create mail message. *Contest* host will provide e-mail address.

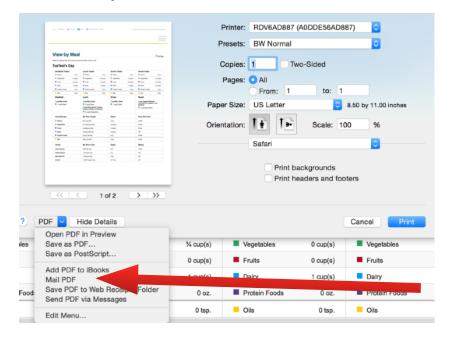

#### iPad Instructions

Take a screen shot (push home button and power button at same time for quick pulse). From "photos" app, send to e-mail provided by contest host.

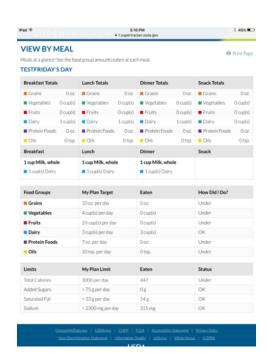

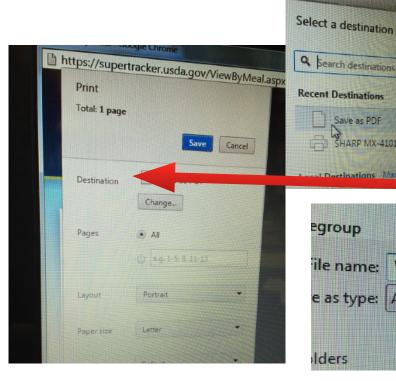

#### **PC Instructions**

Please select "Save as PDF" on the print menu under "destination".

Save with a file name that includes your district/ county abbreviation and last digits of your phone number. Open e-mail and mail to e-mail provided by contest host.

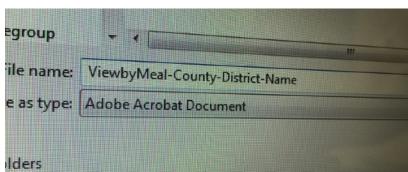

Save as PDF

SHARP MX-4101N

Destinations Manage